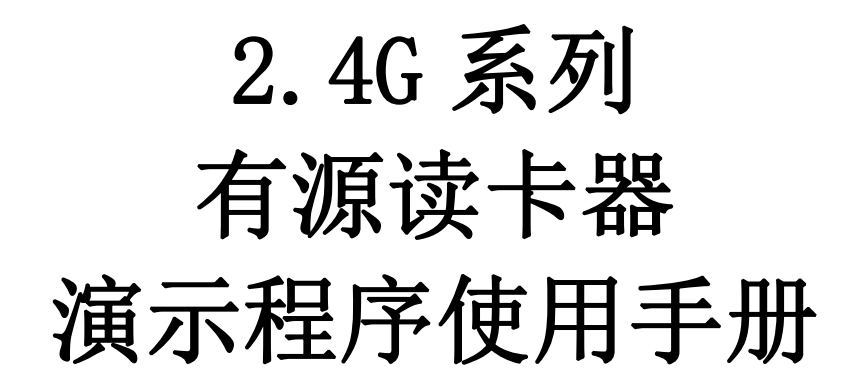

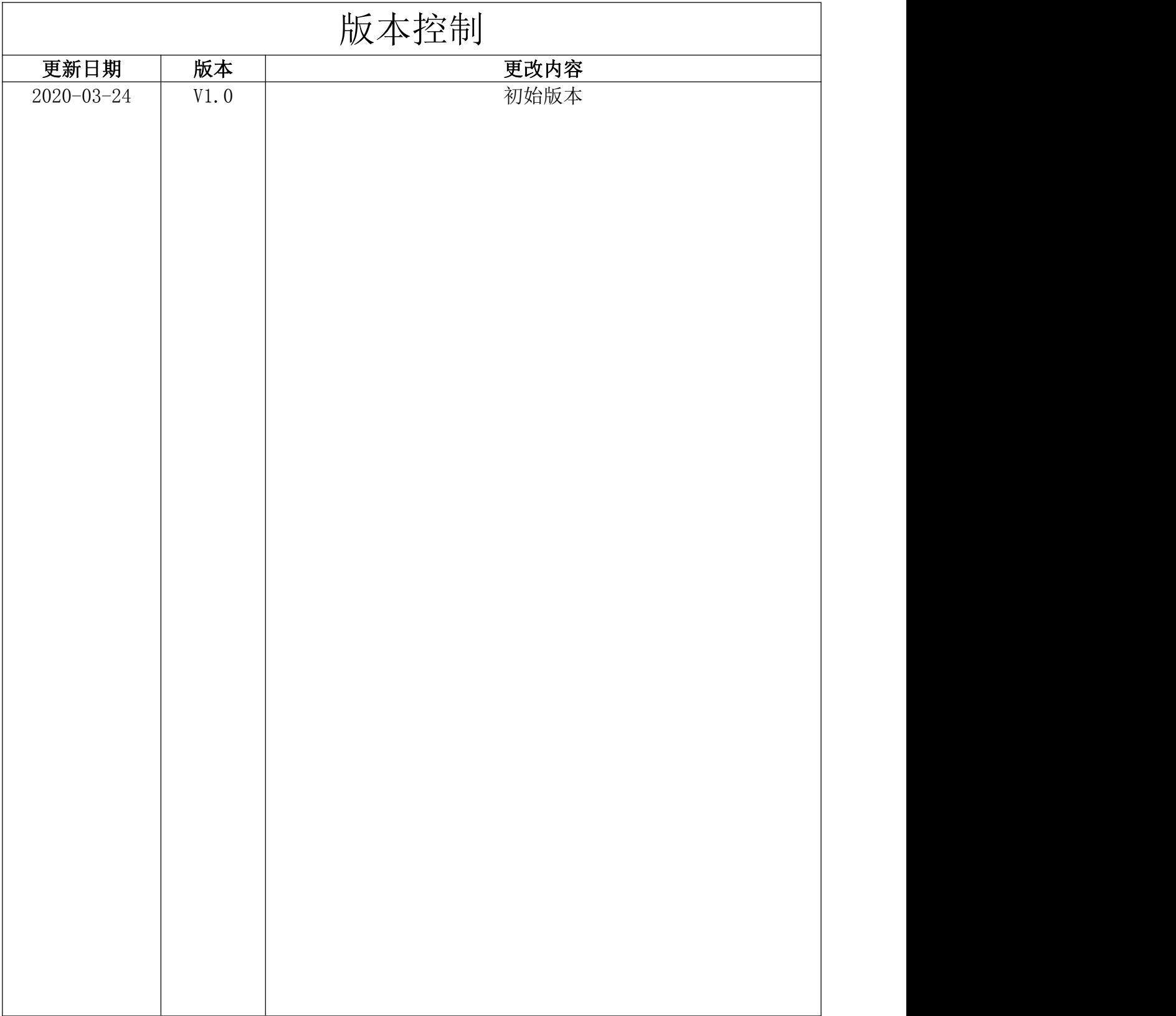

# 1. 简介

这个演示程序是用来操作有源 2.4G 系列读卡器(以下简称读卡器);

### (尽量使用最新版演示程序,该说明文档对所以版本通用)

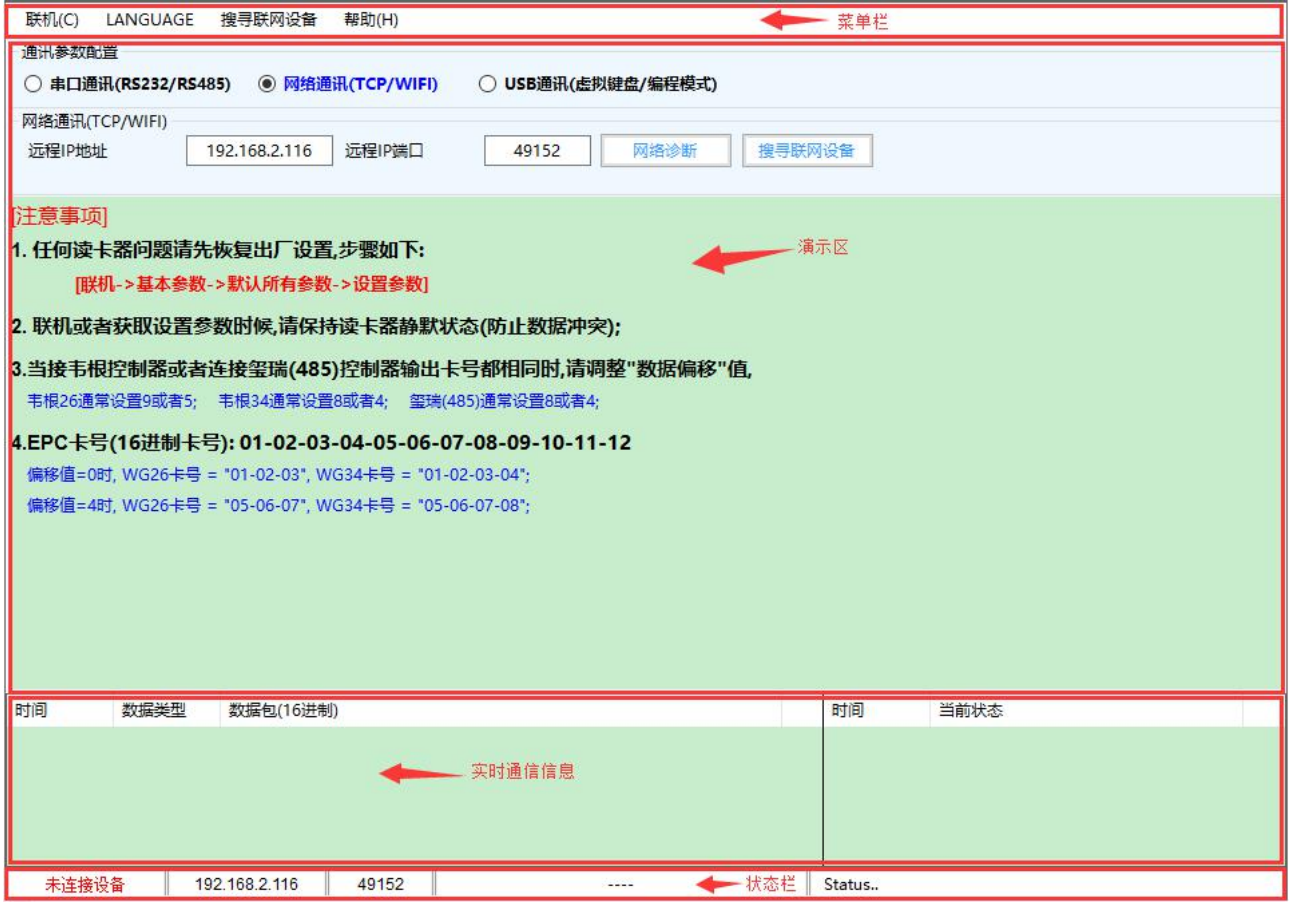

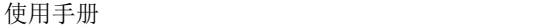

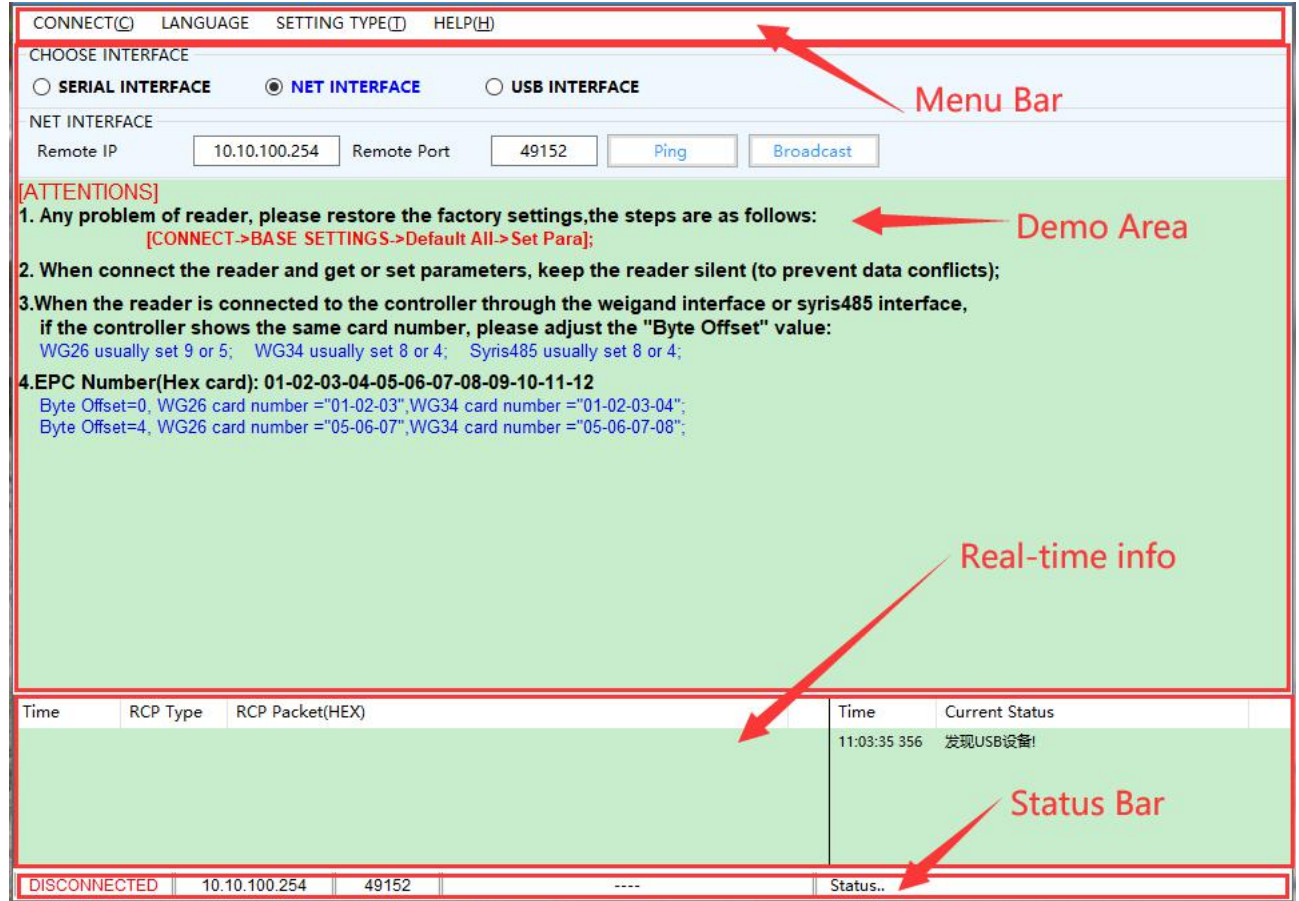

# 2. 启动指南

## 2.1. 串行端口连接

- 2.1.1. 读卡器连接到计算机串行端口(确保连接正确,并通过设备管理器获取端口号);
- 2.1.2. 选择串行连接方式,选择合适的端口和波特率(默认 9600)

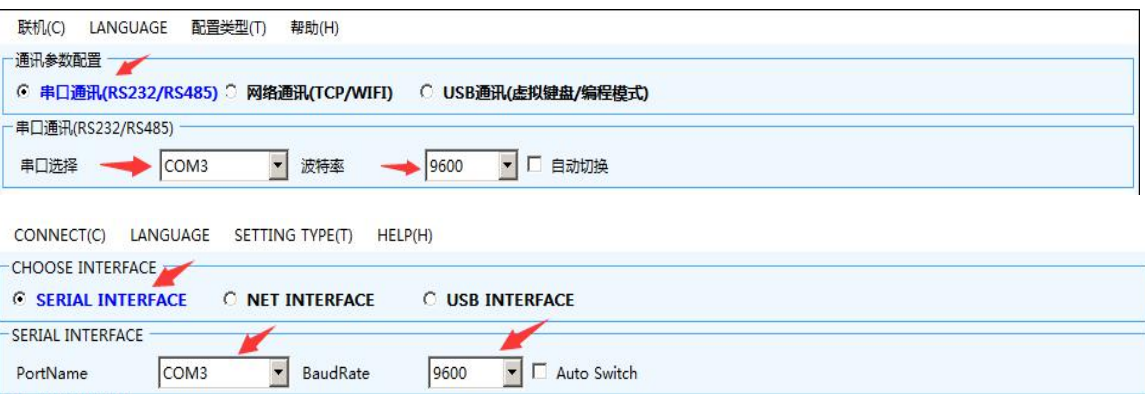

2.1.3. 点击"联机"按钮,如果连接然后屏幕显示如下界面表示联机成功;

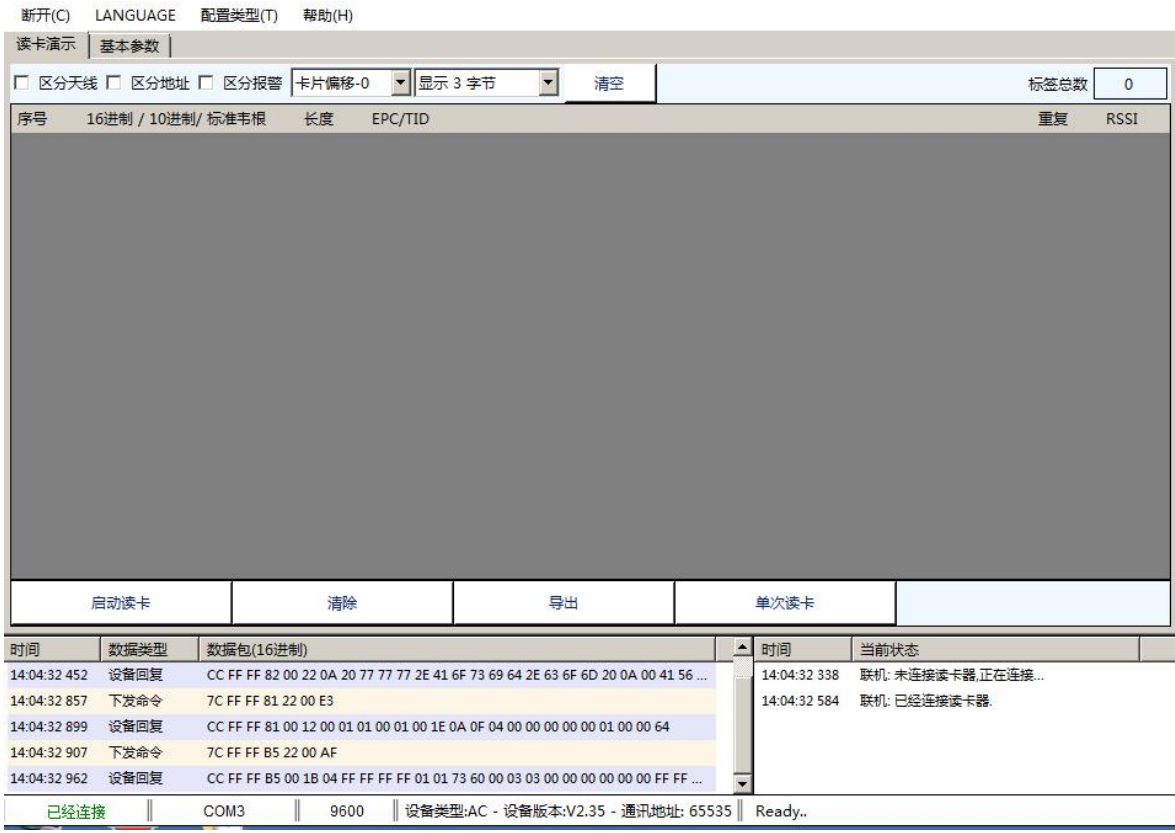

#### 使用手册

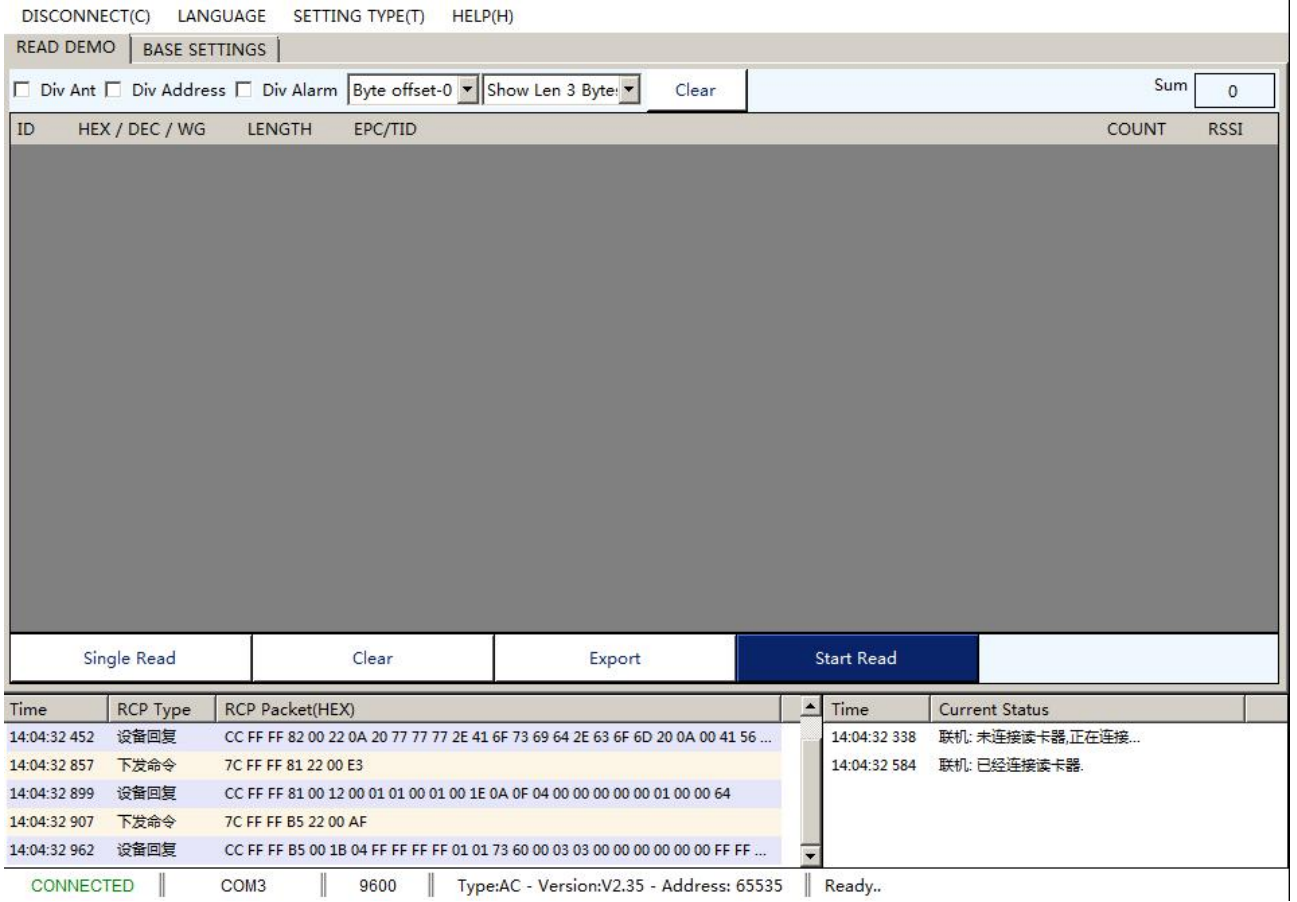

# 2.2. TCPIP 连接

## 2.2.1. 将读卡器网线口连接到电脑网口或者路由器网口;

# 2.2.2. 选择网络通讯方式,填入读卡器 IP 地址和 IP 端口;

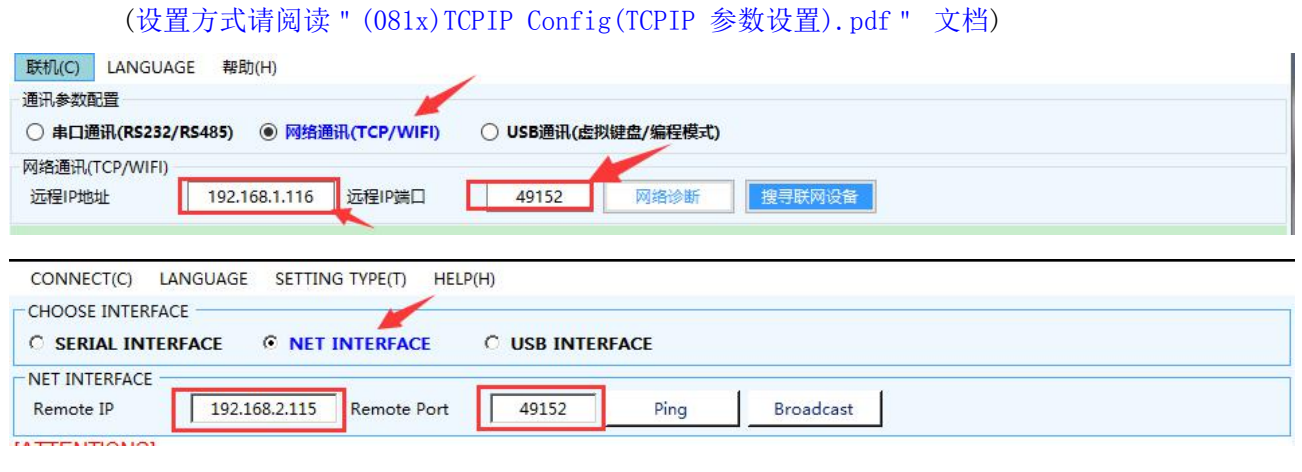

2.2.3. 点击"联机"按钮,如果连接然后屏幕显示如下界面表示联机成功;

#### 使用手册

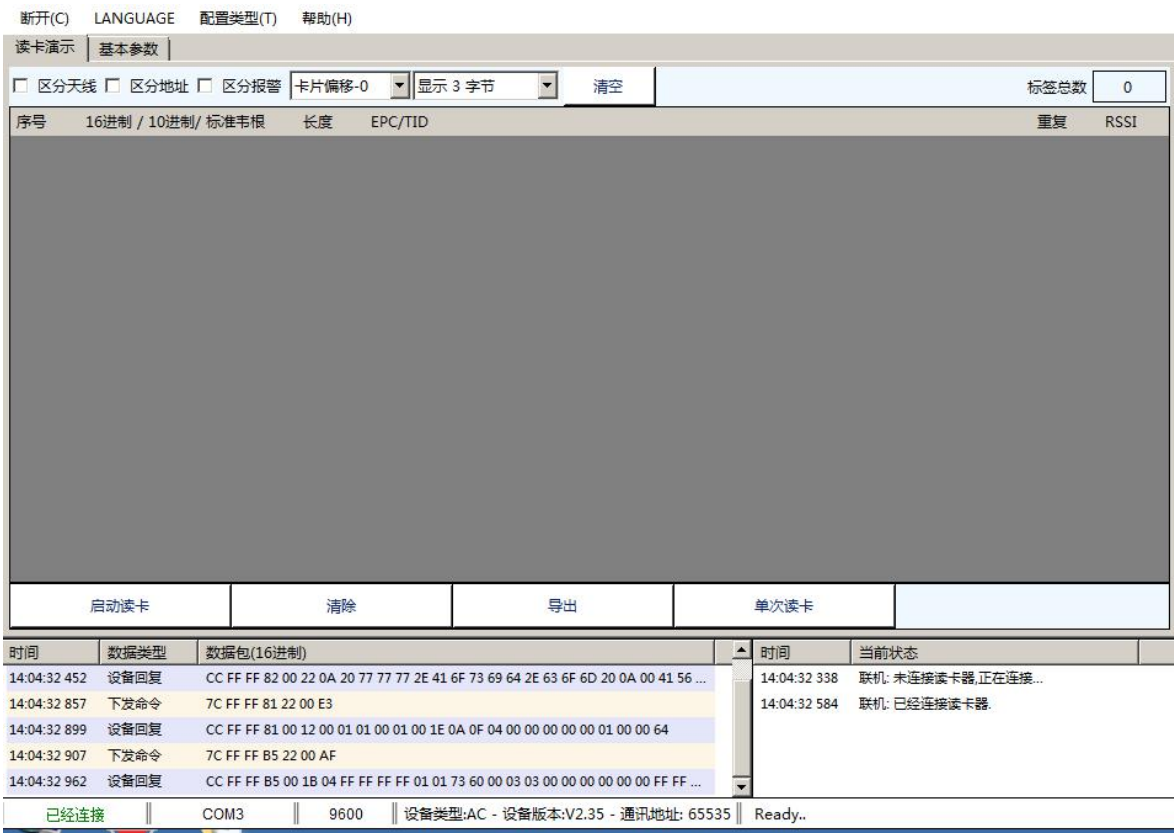

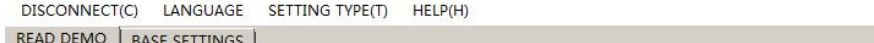

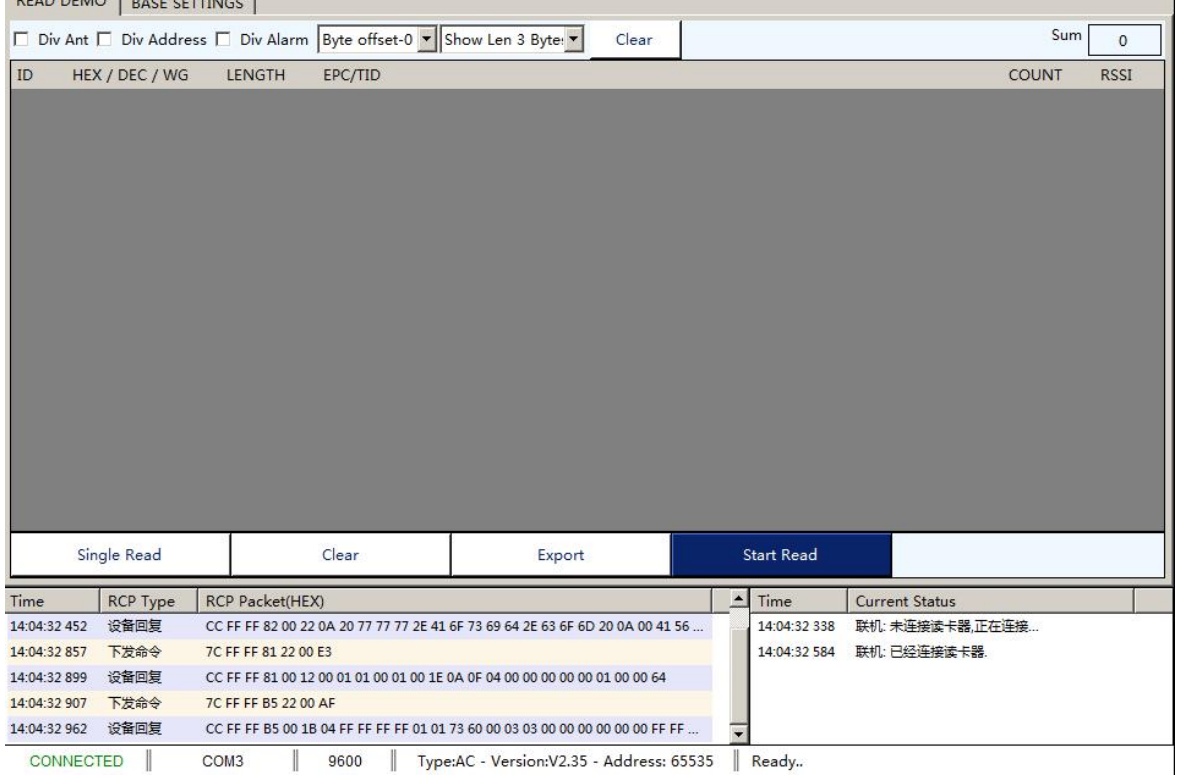

# 3. 标签信息

## 3.1. 读卡演示

切换到读卡演示界面。

刷卡后,标签PC与EPC码将显示在下面的文本框里。

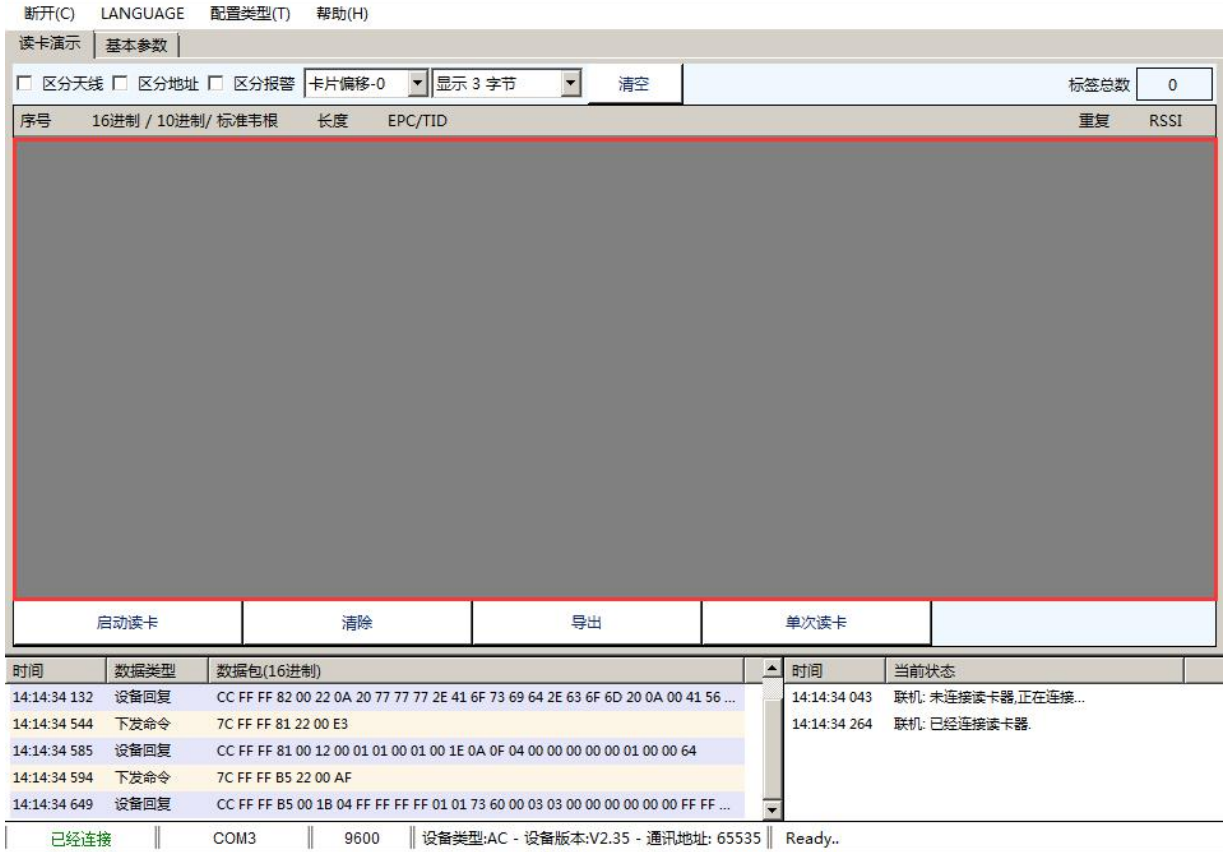

使用手册

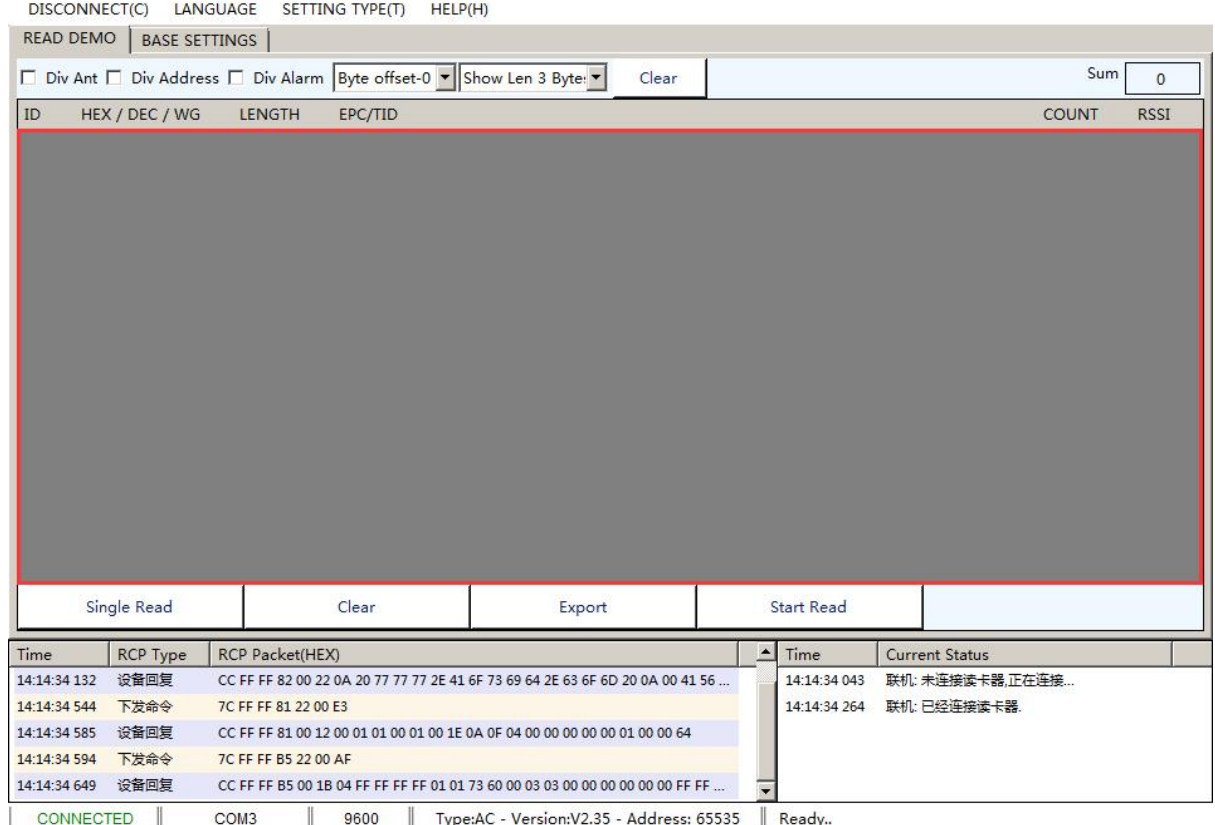

### 3.1.1. 标签读取操作

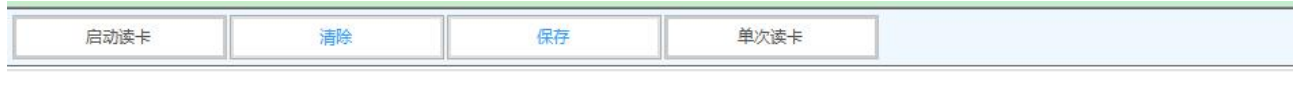

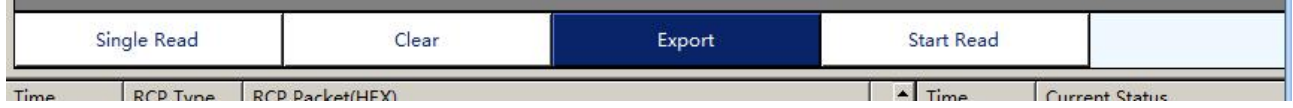

- 启动读卡 : 软件轮询读取标签 (基本参数页将工作模式设置为应答方式)
- 清除 : 清空标签信息文本框内容
- 导出: 导出标签信息文本框中EPC信息
- 单次读卡 : 点击一次则读取一次标签(基本参数页将工作模式设置为应答方式)

当读卡器工作在主动模式且通讯模式设置为当前正在使用的通讯方式下; 读卡器获取卡号后自动显示到标签信息文本框中;

(比如读卡器232连接电脑,则需要将工作方式设置成主动,通讯方式设置成RS232)

使用手册

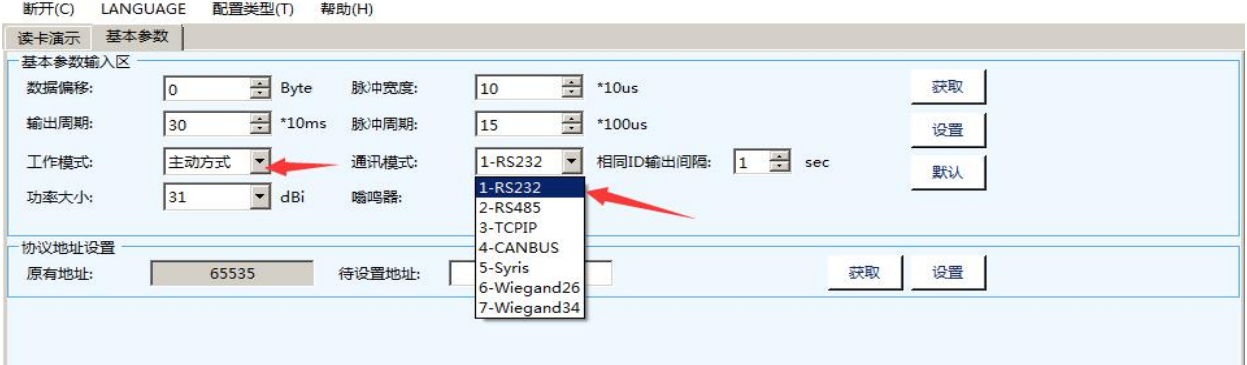

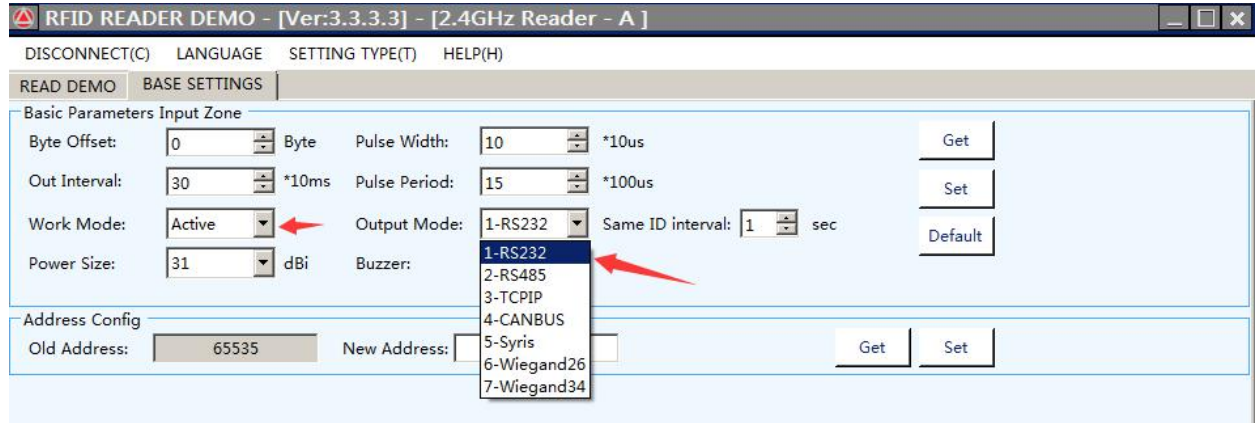

基本参数

## 3.2. 基本参数设置

### 3.2.1. 韦根参数

当工作模式设置成"主动方式"且通讯模式设置为"WG"方式时,可修改"数据偏移"、"输出周期"、"脉 冲宽度"及"脉冲周期"以配合韦根控制器。一般使用默认值,不需要修改;

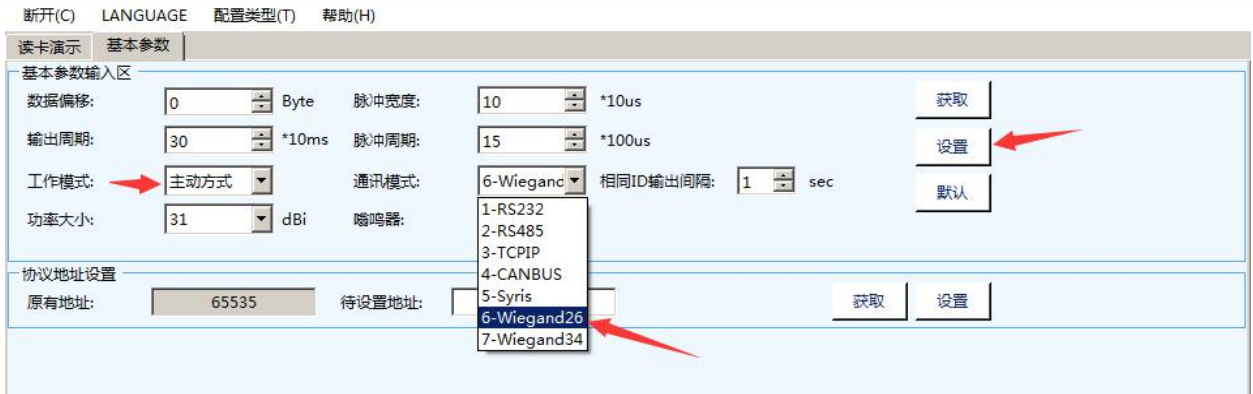

DISCONNECT(C) LANGUAGE SETTING TYPE(T) HELP(H)

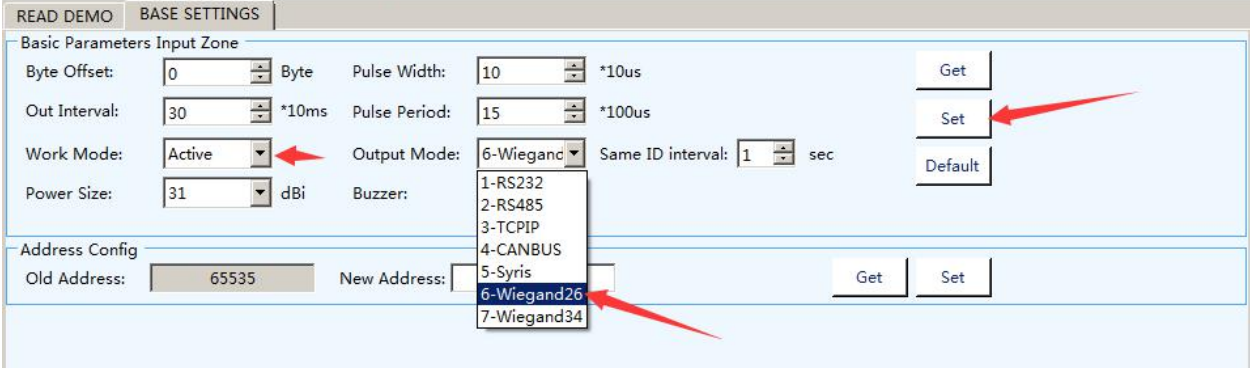

### 3.2.2. 读卡参数

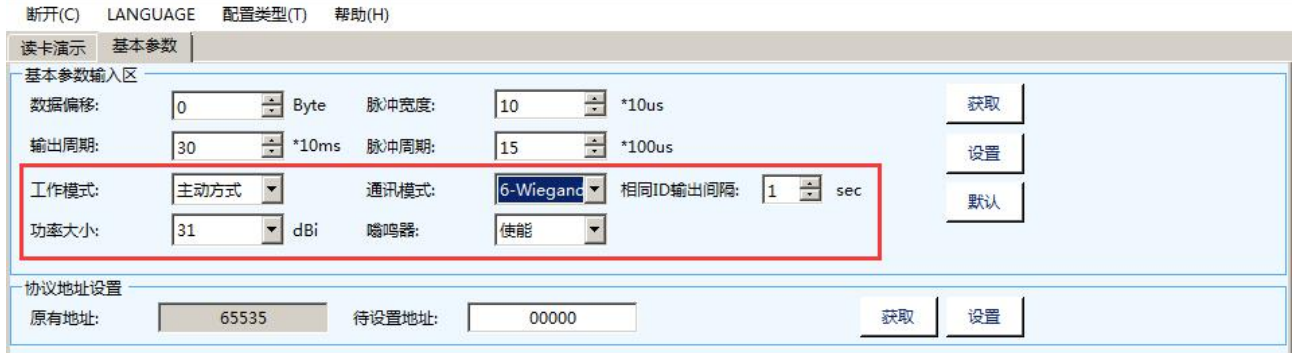

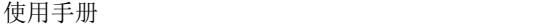

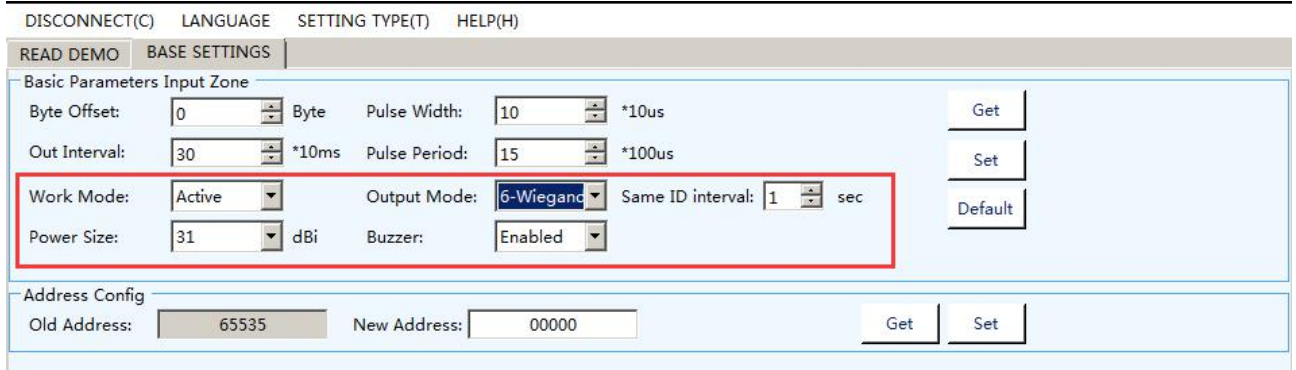

工作模式: 包含应答方式,主动方式和被动方式;

- 1. 应答方式: 读卡器不工作, 当上位机发送命令时, 读卡器工作, 并返回数据;
- 2. 主动方式: 读卡器工作, 当读卡器识别到标签时, 主动以当前通讯方式发送数据;
- 3. 被动方式: 读卡器工作, 当读卡器识别到标签时, 缓存到读卡器中, 当上位机发送命令时返回数据;

通讯方式: 包含 UART(TTL/BLE/SPP)、RS485(RS232/USB/HID/WIFI/TCPIP)、WG26 and WG34;

#### 读卡器工作模式为主动方式时,获取标签通过该通讯方式对应接口发送数据;

- 1. RS232: 串行端口通讯方式,一个上位机只能和一个读卡器通讯;
- 2. RS485: 串行端口通讯方式, 一个上位机可与多个读卡器通讯,以通讯协议地址区分读卡器,轮询方式(最 多 32 个读卡器);
- 3. WIFI/TCPIP: 网络连接方式,通过网络连接上位机和读卡器;
- 4. WG26: 主要用于支持 Wiegand26 通讯协议的控制器;
- 5. WG34: 主要用于支持 Wiegand34 通讯协议的控制器;

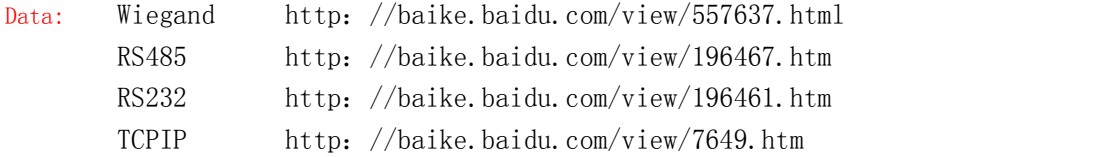

读卡类型: 6C: 主动方式下, 只读 EPC 区数据并上送

相同 ID 输出间隔: 相同标签数据在设定时间内只上送一次, 主动方式有效;

嗡鸣器: 使能或者关闭读卡器自带嗡鸣器;

### 3.2.3. 调节功率大小

可调节读卡器读卡距离,值越大,距离越远; 设置读卡器发送功率,选择值,并点击设置按钮;

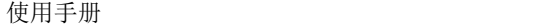

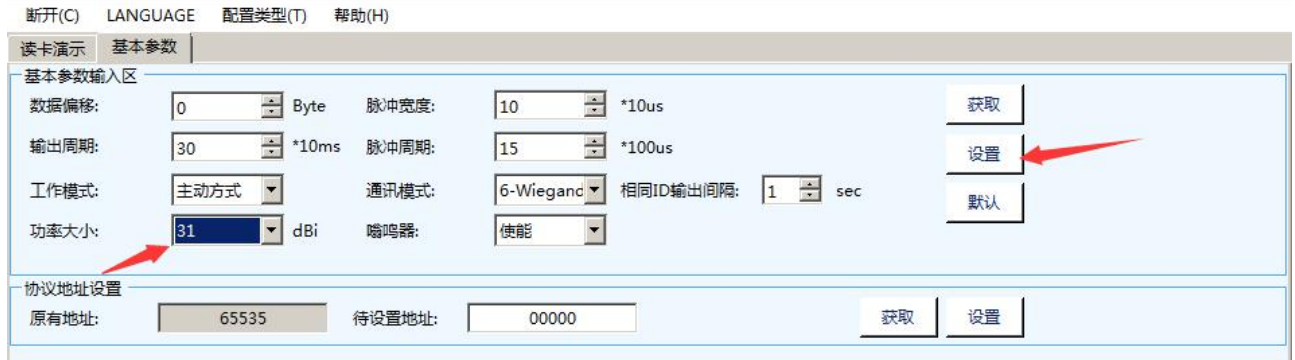

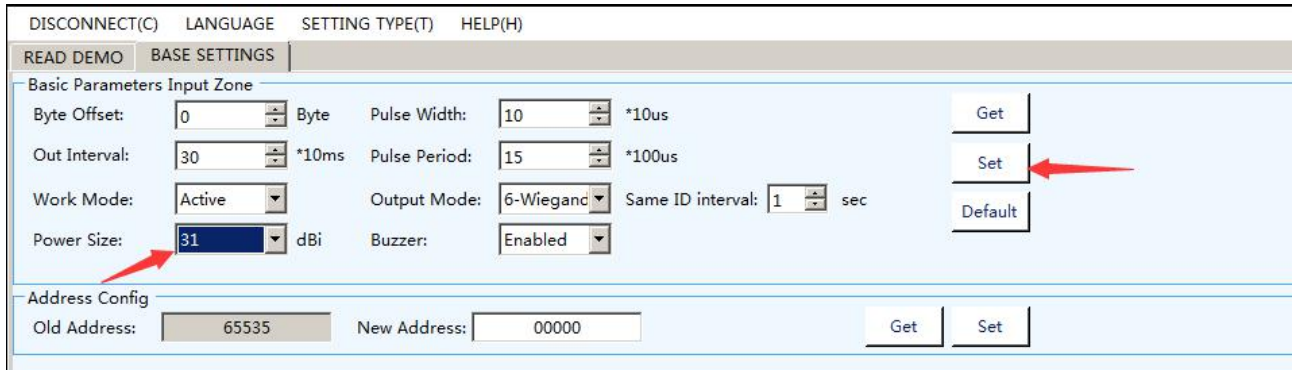

### 3.2.4. 通讯协议

设置读卡器通讯协议地址,可做读卡器区分识别码(通常 <sup>485</sup> 通讯时会用到)

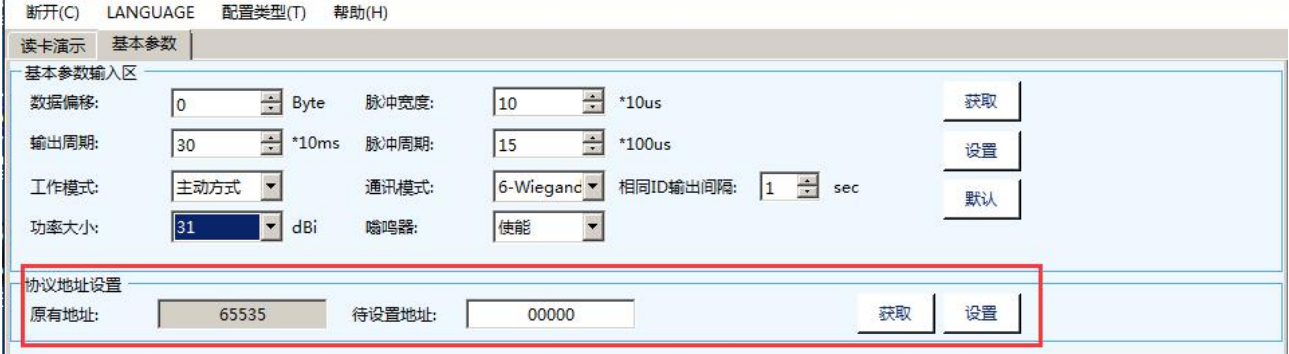

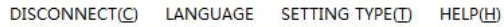

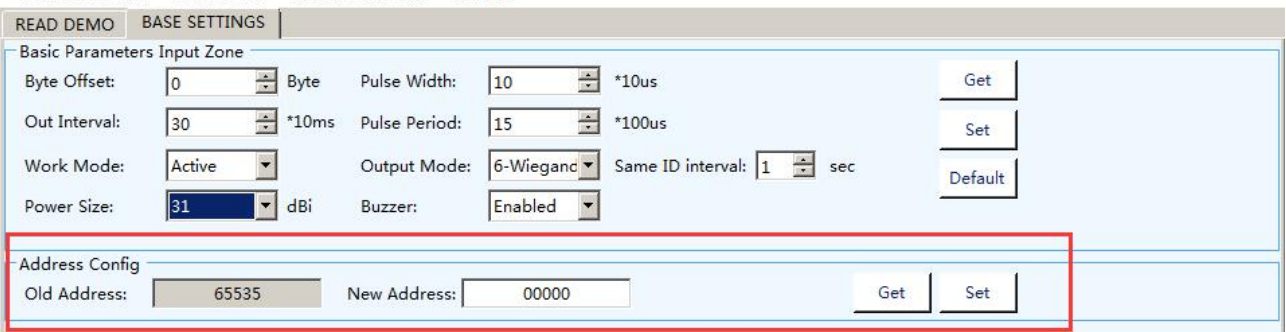

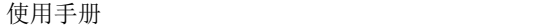

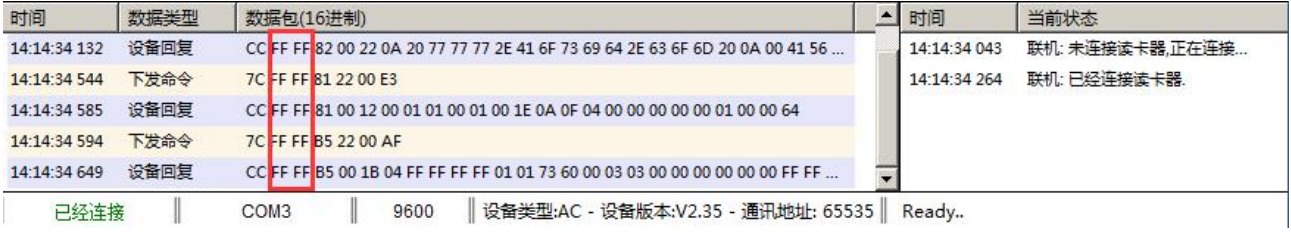

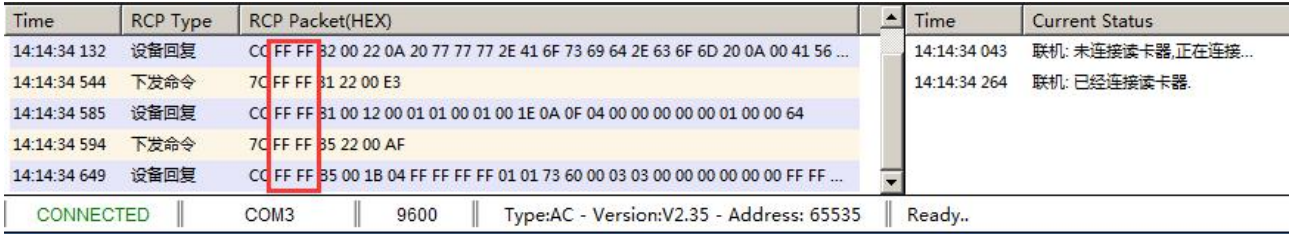